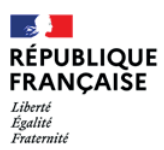

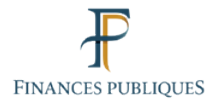

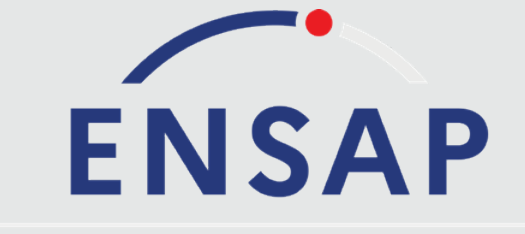

### Espace Numérique Sécurisé de l'Agent Public

# ensap.gouv.fr

*Vos bulletins de paie avec l'ENSAP* Fonctionnaires de l'État, Militaires, Magistrats

### Janvier 2023

Le Service des retraites de l'État vous informe

# **QU'EST-CE QUE L'ENSAP ?**

L'espace numérique sécurisé de l'agent public (ENSAP), est un espace privé et sécurisé, ouvert sur internet, qui vous offre des services personnalisés.

# **QU'ALLEZ-VOUS Y TROUVER ?**

Vous pouvez consulter vos bulletins de paye et vos attestations fiscales. Ces documents sont conservés dans votre espace jusqu'à vos 75 ans.

# **SUR QUELS SUPPORTS ?**

L'ENSAP est optimisé pour tous les types d'équipements (PC, tablette, smartphone).

# **COMMENT CRÉER VOTRE ESPACE SÉCURISÉ ?**

La création de votre espace se fait en quelques clics avec votre numéro de sécurité sociale et au-moins une adresse électronique privée ou professionnelle ainsi que les coordonnées du compte bancaire sur lequel est versée votre rémunération ou par « France Connect ».

# **QUE SE PASSE-T-IL ENSUITE ?**

Une fois votre espace créé, vous retrouvez l'ensemble de vos documents classés par année. A chaque nouveau document, une notification vous est envoyée par mail ; vous pouvez la désactiver dans votre profil.

#### À savoir

Le décret 2016-1073 du 03 août 2016 (Journal Officiel du 06/08) relatif à la mise en œuvre de l'ENSAP précise dans son article 2 que les documents sont mis à disposition selon des modalités garantissant la sécurité et l'intégrité des données, leur confidentialité et leur accessibilité.

Ainsi, les documents édités par vos soins auront une valeur probante pour vos démarches administratives (constitution d'un dossier de demande de prêt, demande de location de logement, etc.).

Les documents présents dans l'ENSAP sont donc considérés comme des originaux et peuvent être communiqués aux organismes extérieurs.

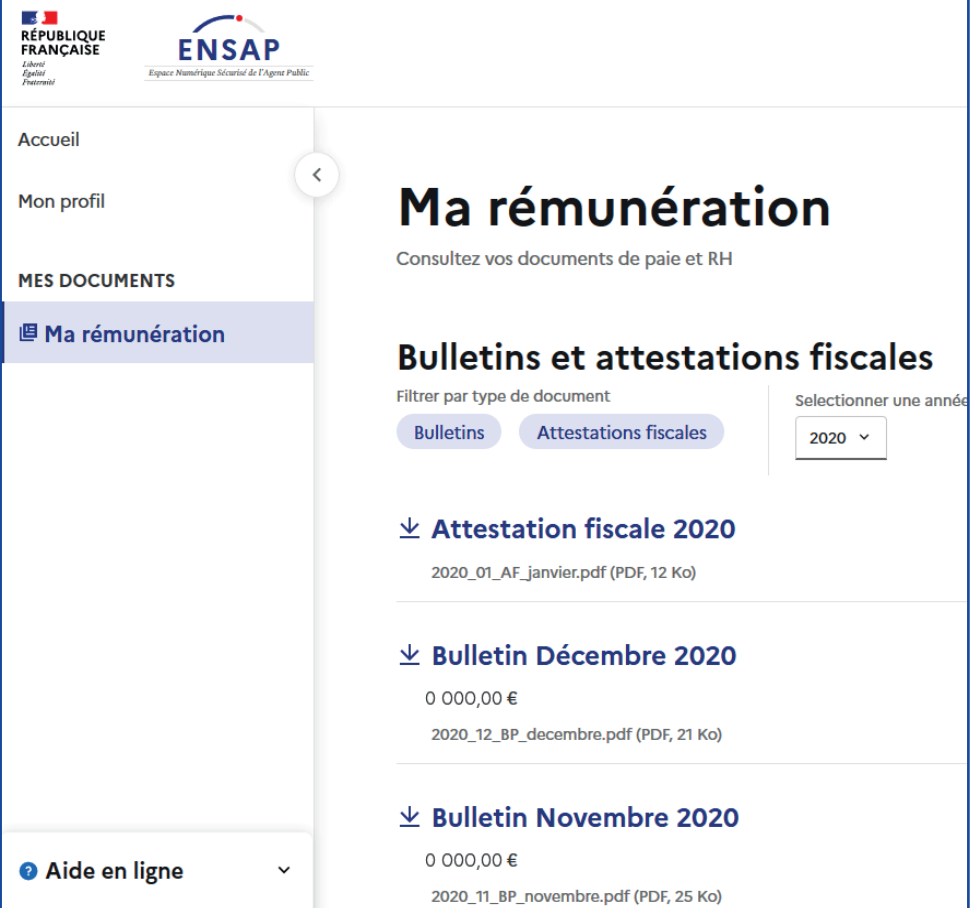

#### **Pour ouvrir ou télécharger le document désiré.**

**1.** Cliquez sur le document désiré. **2.** Une fenêtre s'ouvre.

**3.** Choisissez « ouvrir » ou « enregistrer ». **4.** Cliquez sur OK.

Certaines difficultés peuvent être liées à la configuration de votre ordinateur. Certains navigateurs bloquent l'ouverture des fenêtres publicitaires (aussi appelées « pop-up » ou « fenêtres contextuelles »).

**1.** Vous devez autoriser l'ouverture de ces fenêtres lorsque le navigateur vous le propose en cliquant sur le bandeau d'avertissement qui s'affiche en haut de la page.

**2.** En cas d'absence de message d'avertissement , vous devez configurer votre navigateur afin qu'il autorise l'ouverture de ces fenêtres, pour le site «ensap.gouv.fr» (dans le menu outil, options ou préférences selon le type de navigateur).

**3.** Si, malgré ces paramétrages, les documents de paie n'apparaissent pas, il convient de vérifier qu'ils ne sont pas stockés dans un dossier spécifique de téléchargement des documents sur votre ordinateur.

# *Vos contacts*

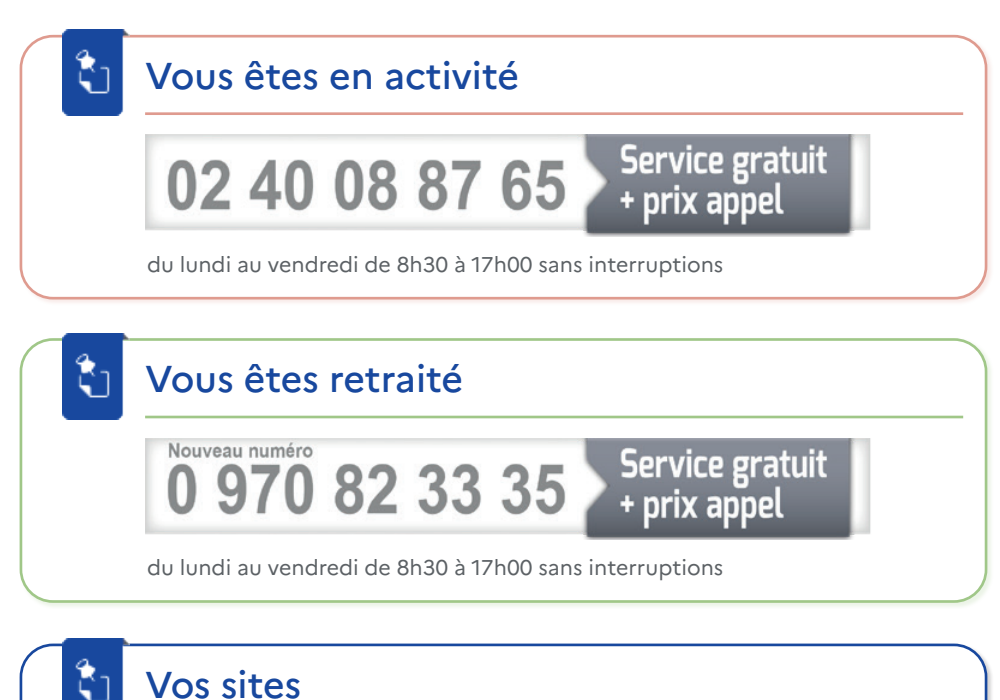

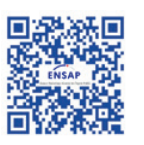

# **ensap.gouv.fr**

L'espace numérique sécurisé de l'agent public. Des services personnalisés pour les actifs et les retraités.

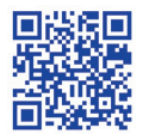

# **retraitesdeletat.gouv.fr**

Le site d'information du régime de retraite des fonctionnaires de l'État, des magistrats et des militaires

Direction générale des Finances publiques Service des retraites de l'État 10 boulevard Gaston Doumergue 44964 Nantes cedex 9